ANA CARD USA

## 新規登録の手順

#### 1. 新規登録開始

初めて当オンラインサービス https://www.card.fnbo.com/ をご利用される方は、 下記の手順に沿って新規登録をお願いします。

#### **※ 他社クレジットカードで既にcard.fnbo.comをご利用いただいている方は新規登録は不要です。追加登録へお進みください。**

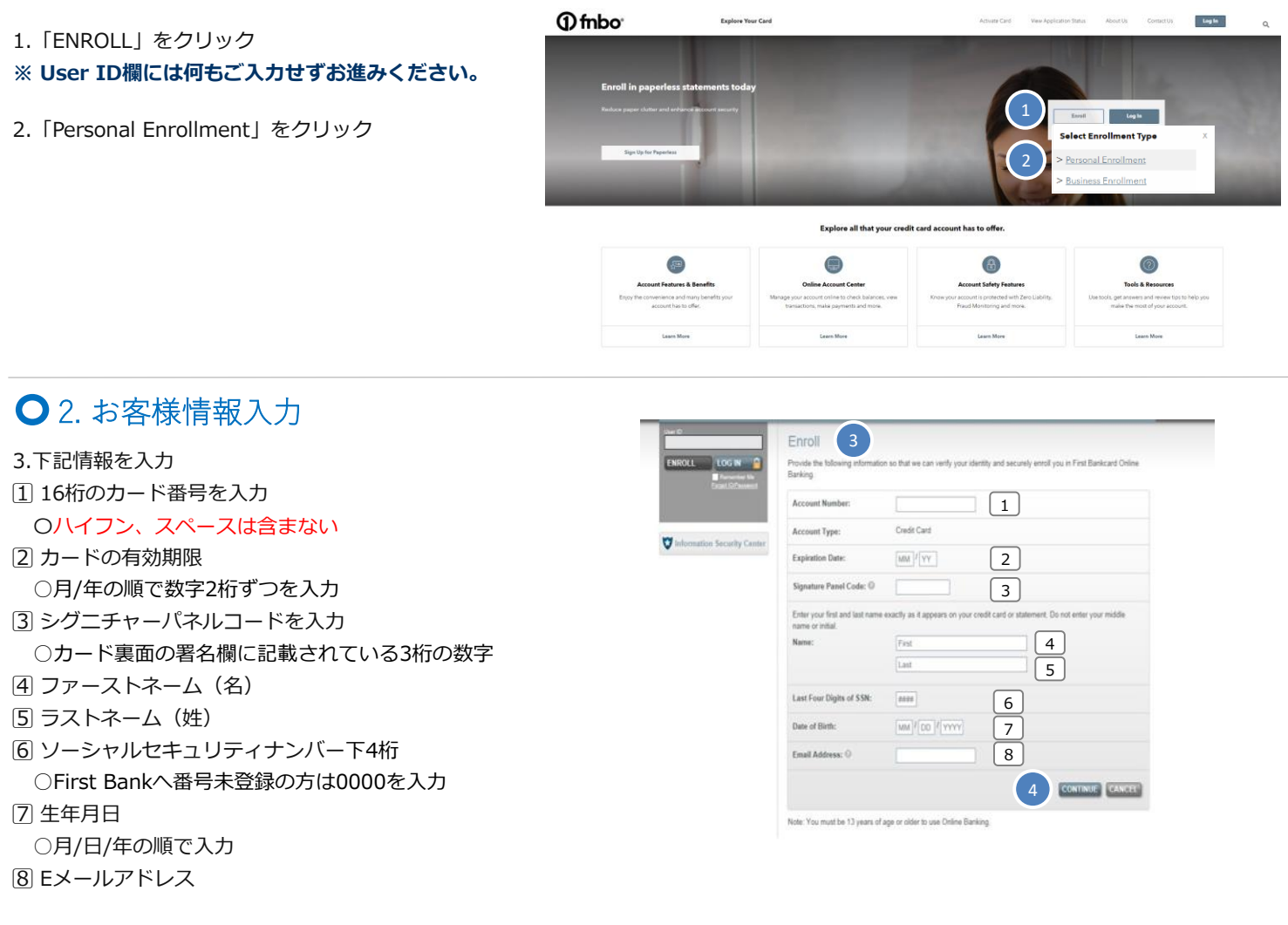

4. CONTIUNEをクリック

## ○ 3. オンラインアカウント利用規約確認

5. ボックスをクリックし、チェックマークをつける

6. CONTINUEをクリック

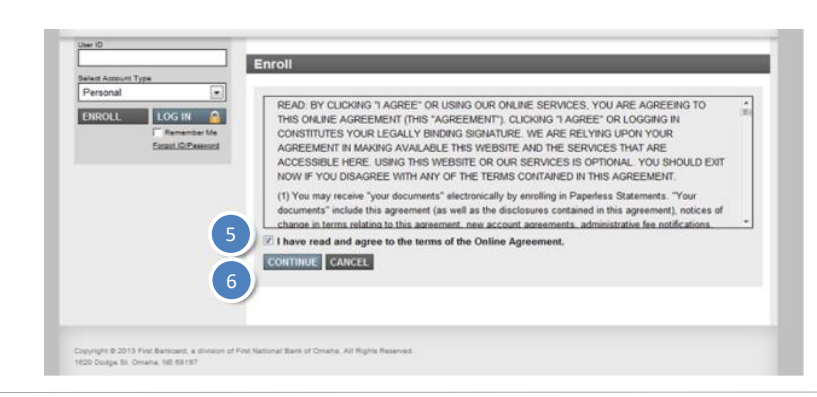

### **○** 4. ユーザーID/パスワード設定

7. ユーザーID設定 ○8-20文字以内 ○半角英数字のみ利用可能 ○大文字小文字の識別は無し

8. パスワード設定 ○8-20文字以内 ○大文字、小文字および数字を1文字以上含み組み合わせ たもの。特殊記号は使用不可 ○氏名、ユーザーID、生年月日、Eメールアドレスなど登 録情報の一部を含まない ※他のお客様が既にご利用されているものはご登録不可となります。 9.⑧で入力したパスワードを再度入力

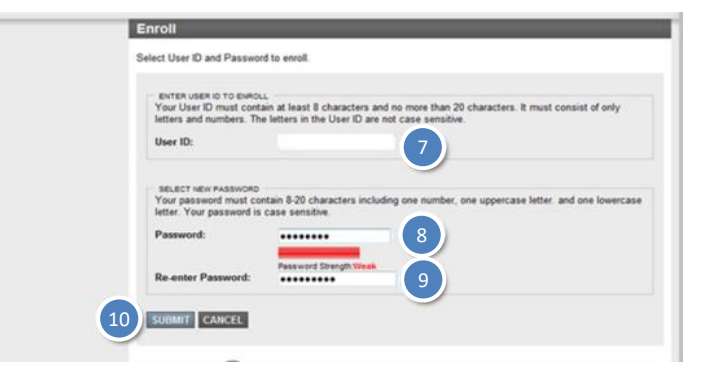

10. SUBMITをクリック

# ○5. セキュリティコードによる2段階認証の設定

セキュリティコードの受取方法を選択 SMS (テキストメッセージ)認証 音声通話認証 Eメール認証

例: SMS (テキストメッセージ)認証 11. 携帯電話番号を入力

12. Send Codeをクリック

13. 受信したコードを入力

14. Verifyをクリック

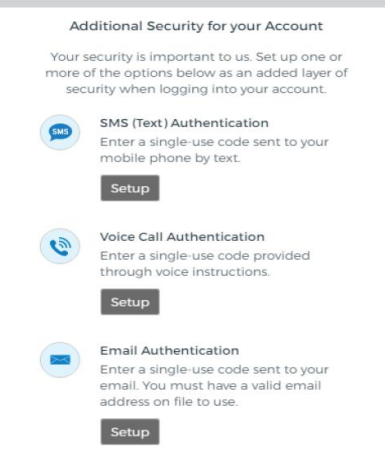

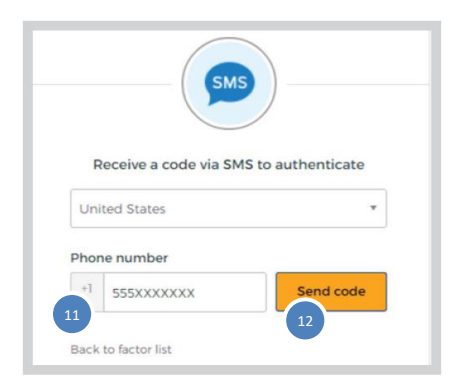

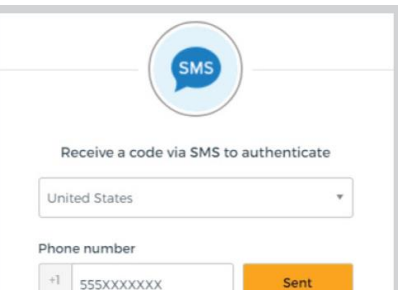

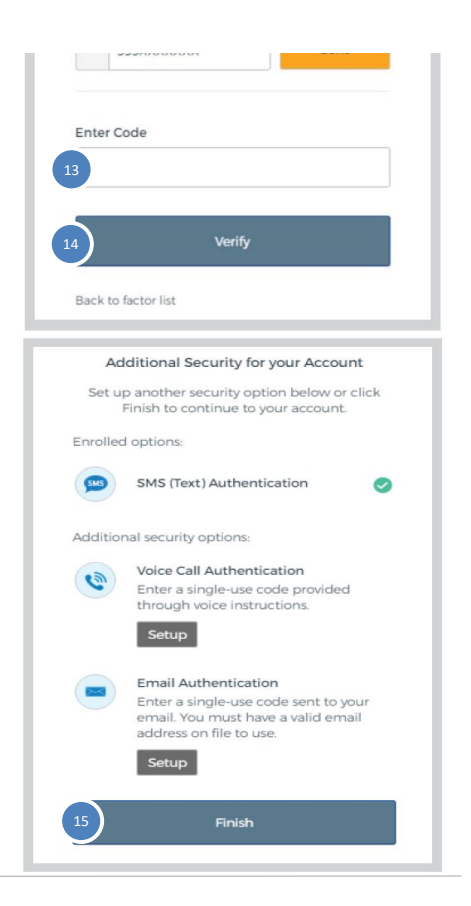

15. Finishをクリックして認証完了 \*音声認証の場合は入力した電話番号に電話がかかってきま す。応答し自動音声ガイダンスにて流れる認証番号を入力す ることで認証が完了します。 Eメール認証の場合は登録Eメールアドレスに届いたコードを 入力することで登録が完了します。